# **MANUAL DE USO SMARTBRACELET X222 – Q8S**

# **1. VISTA GENERAL:**

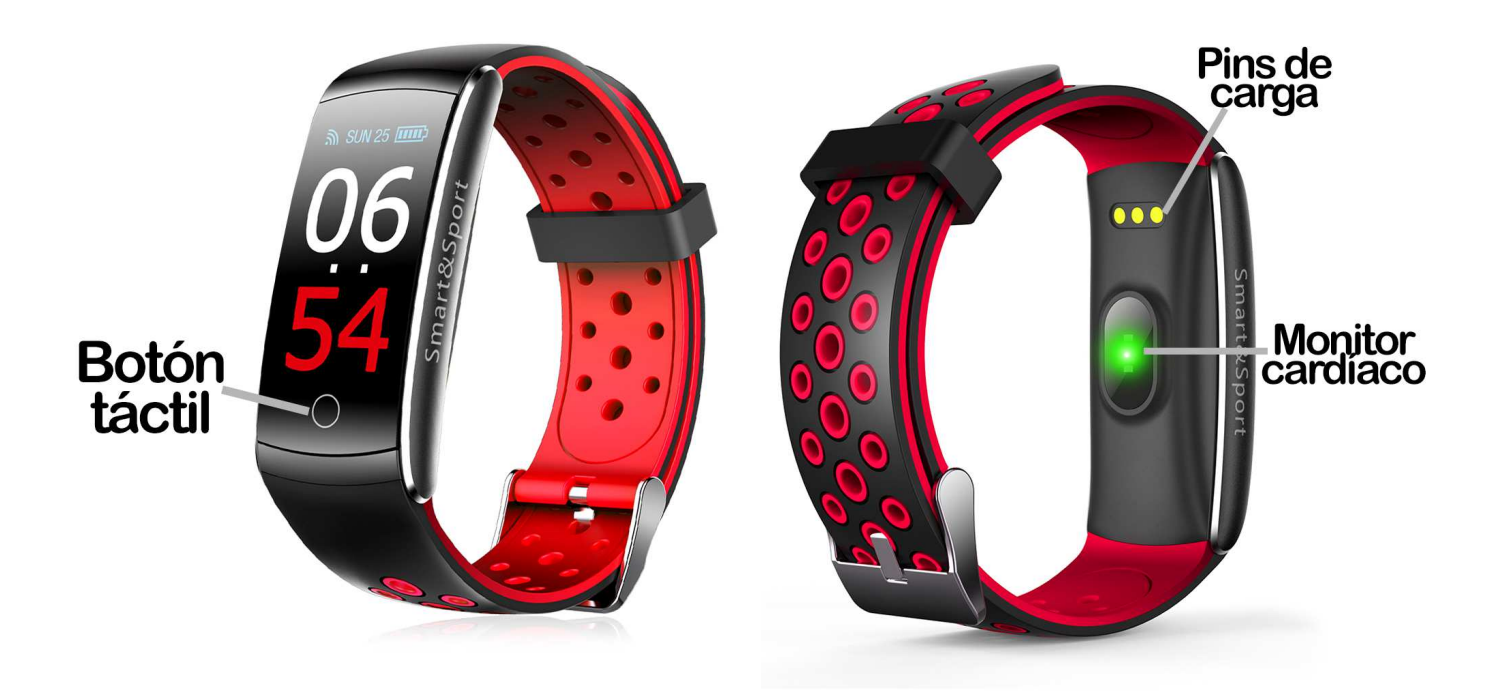

### **2. ANTES DEL PRIMER USO:**

- Las funciones podrían cambiar en base a futuras actualizaciones de software.
- Cargue la batería durante al menos dos horas antes del primer uso.
- **Encender el dispositivo:** presione durante unos segundos el botón táctil.
- **Encender/apagar la pantalla:** haga una pulsación corta sobre el botón táctil.
- **Desplazarse por los menús:** haga una pulsación corta en el botón táctil.

# **3. DESCARGA Y CONEXIÓN DEL SOFTWARE DE SINCRONIZACIÓN CON SMARTPHONE:**

1. Busque en App Store o Google Play la aplicación gratuita "FitCloud" y descárguela. También puede escanear el código QR correspondiente al sistema operativo de su teléfono mediante una aplicación lectora de QR gratuita como "Scanlife".

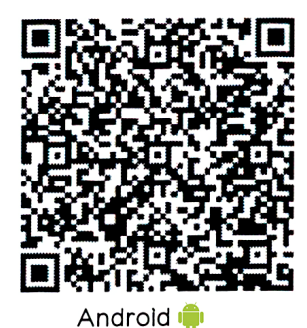

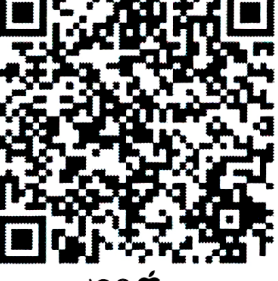

**IOS** 

- 2. Encienda el Bluetooth en el teléfono.
- 3. Abra la aplicación y diríjase al apartado "Ajustes".
- 4. Entre en el apartado "Equipo"/"Vinculación de dispositivo", busque el nombre del brazalete (puede ver el nombre en la pantalla de información, a la que puede acceder haciendo varias pulsaciones cortas sobre el botón táctil) y selecciónelo.
- 5. Su brazalete ya estaría sincronizado con el teléfono.

#### **4. FUNCIONES:**

- **Modos de deporte:** en la pantalla "Training", si hace una pulsación larga en el botón táctil podrá acceder a los diferentes modos de deporte. Para moverse entre los diferentes modos haga una pulsación corta en el botón táctil. Para seleccionar el deseado haga una pulsación larga en el botón. En cada uno de ellos podrá hacer sesiones de deporte y medir diferentes valores:
	- o **Run:** tiempo de ejercicio, pasos dados, calorías quemadas y distancia recorrida.
	- o **Walk:** tiempo de ejercicio, pasos dados, calorías quemadas y distancia recorrida.
	- o **Hike:** tiempo de ejercicio, pasos dados, calorías quemadas y distancia recorrida.
	- o **Baloncesto:** tiempo de ejercicio, pasos dados y calorías quemadas.
- Podómetro: mueva sus brazos regularmente mientras camina y el podómetro contará los pasos.
- **Calorías quemadas.**
- **Distancia recorrida:** el brazalete muestra la distancia que ha recorrido en kilómetros.
- **Monitor del sueño:** el brazalete medirá las horas que ha dormido y mostrará el resultado en pantalla.
- **Monitor cardíaco:** en la pantalla del monitor cardíaco, el brazalete comenzará a medir las pulsaciones y mostrará el valor medido en pantalla.
- **Oxígeno en sangre:** el brazalete medirá la cantidad de oxígeno que tiene en sangre y mostrará el resultado en pantalla.
- **Presión sanguínea:** el brazalete medirá su presión sanguínea y mostrara los datos en pantalla.
- "Message": si tiene alguna notificación que leer, le aparecerán en esta pantalla.

Si sincroniza correctamente el brazalete con la aplicación aparecerán varios datos en los diferentes apartados:

- En el apartado "Ejercicios" aparecerán datos como los pasos dados, la distancia recorrida (en kilómetros), las calorías quemadas y el porcentaje del objetivo de ejercicio (podrá configurarlo en el apartado "Ajustes") que ha logrado además de un gráfico con el número de pasos dados en ese día, dividido por horas. También podrá acceder a un gráfico de la semana y de todo el mes.

Si pulsa el icono que se encuentra en la esquina superior izquierda podrá acceder a los modos de deporte y hacer un seguimiento mediante el GPS del teléfono.

- En el apartado "Sueño" podrá acceder los datos medidos en el día actual, en la semana y en el mes de tiempo de sueño profundo, ligero y despierto.
- En el apartado "Salud" podrá visualizar cuatro subapartados:
	- o Ritmo cardíaco
	- o Presión arterial
	- o Oxigeno en sangre
	- o Frecuencia respiratoria

En todos ellos podrá ver el último valor medido además del valor más alto registrado y el más bajo. También podrá iniciar la medición desde cada una de las pantallas.

- En el apartado "Ajustes" de la aplicación podrá activar la opción "Registros históricos de salud" la cual permite que el brazalete realice mediciones automáticas y regulares y guarde los datos medidos, mostrándolos en la pestaña "Salud".

También podrá acceder a otras funciones como alarma, control remoto de la cámara del teléfono, función antipérdida además de poder configurar otras opciones como control sedentario, control de hidratación, objetivo de ejercicio, etc.

# **5. FUNCIONES ADICIONALES:**

La primera vez que instale la aplicación y enlace la pulsera (mediante la aplicación), se mostrarán avisos de accesos a las llamadas, sms, etc. Deberá pulsar en "Permitir" para disponer de toda la funcionalidad del brazalete.

Permita el acceso a notificaciones de la aplicación "FitCloud" para la correcta notificación de aplicaciones tipo Whatsapp, WeChat, etc. en su pulsera inteligente.

# **6. CONFIGURACIÓN DE LAS NOTIFICACIONES:**

- iOS: Una vez sincronizados el smartphone y el brazalete, si accede a la aplicación comenzará la sincronización de información. Una vez haya finalizado la sincronización se desbloquearán automáticamente las diversas opciones de notificaciones.
- Android: En dispositivos Android deberá permitir el acceso a las notificaciones para poder recibirlas en el brazalete. Para ello entre en los ajustes del teléfono y busque un apartado en el que pueda configurar las notificaciones. Una vez ahí le aparecerá un gestor de notificaciones con las aplicaciones existentes en el teléfono. Busque la aplicación "FitCloud" y active el interruptor de la opción "Permitir notificaciones".

## **7. SOLUCIÓN DE PROBLEMAS COMUNES:**

- Incapaz de encender: puede que la batería esté demasiado baja, pruebe a cargarlo.
- Apagado automático: la batería está agotándose; póngalo a cargar.
- Tiempo de uso demasiado corto: la batería no está correctamente cargada.

## **8. AVISOS:**

- Use los accesorios del brazalete y los de su Smartphone.
- Reconecte el Bluetooth si se desconecta ocasionalmente.